## МИНИСТЕРСТВО НАУКИ И ВЫСШЕГО ОБРАЗОВАНИЯ РОССИЙСКОЙ ФЕДЕРАЦИИ Федеральное государственное бюджетное образовательное учреждение высшего образования «КУБАНСКИЙ ГОСУДАРСТВЕННЫЙ УНИВЕРСИТЕТ» Факультет управления и психологии

ТВЕРЖДАЮ: Проректорепо учебной работе, **усетву образования - первый** торектор Т.А. Хагуров 2021 г.

# **РАБОЧАЯ ПРОГРАММА ДИСЦИПЛИНЫ (МОДУЛЯ)**

Б1.О.15.01 - Информационные технологии обеспечения

управленческой деятельности

*(код и наименование дисциплины в соответствии с учебным планом)* 

Направление подготовки/специальность

38.03.04 Государственное и муниципальное управление

*(код и наименование направления подготовки/специальности)* 

Направленность (профиль) / специализация

Муниципальная экономика и управление местным развитием *(наименование направленности (профиля) / специализации)* 

Форма обучения и повозаочная

*(очная, очно-заочная, заочная)* 

Квалификация \_\_\_\_\_\_\_\_\_\_\_\_\_\_\_\_\_\_бакалавр\_\_\_\_\_\_\_\_\_\_\_\_\_\_\_\_\_\_\_\_\_\_\_\_\_\_\_

Краснодар 2021

Рабочая программа дисциплины «Информационные технологии обеспечения управленческой деятельности» составлена в соответствии с федеральным государственным образовательным стандартом высшего образования (ФГОС ВО) по направлению подготовки 38.03.04 Государственное и муниципальное управление

Программу составил(и):

Б.Б. Педанов, канд. экон. наук, доцент\_\_ И.О. Фамилия, должность, ученая степень, ученое звание

Рабочая программа дисциплины «Информационные технологии обеспечения управленческой деятельности» утверждена на заседании кафедры государственного и муниципального управления протокол № 10 «6» апреля 2021 г.

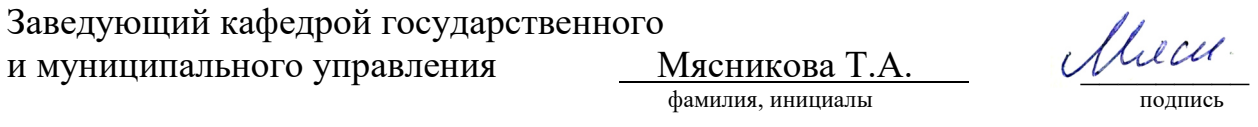

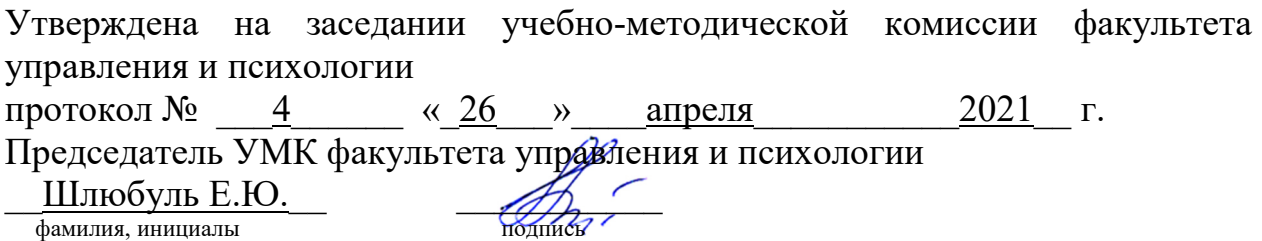

Рецензенты:

1. Коломиец Дмитрий Викторович, заместитель председателя комитета по промышленности, транспорту, связи и охране окружающей среды Городской Думы города Краснодара

2. Кольба Алексей Иванович, доктор политических наук, профессор кафедры государственной политики и государственного управления ФГБОУ ВО «Кубанский государственный университет»

#### **1 Цели и задачи изучения дисциплины (модуля).**

#### **1.1 Цель освоения дисциплины.**

Цель дисциплины – формирование у студентов системных знаний об информационно-коммуникационных технологиях обеспечения деятельности в сфере государственного и муниципального управления и умений применять современные информационные технологии для решения задач обеспечения управленческой деятельности.

#### **1.2. Задачи дисциплины:**

1) формирование знаний об информационно-коммуникационных технологиях обеспечения деятельности в сфере государственного и муниципального управления;

2) формирование умений применять информационно-коммуникационные технологий в профессиональной деятельности;

3) изучение принципов функционирования и алгоритмов использования государственных и муниципальных информационных систем в профессиональной деятельности;

4) развитие умений применять современные информационные технологии для обеспечения управленческой деятельности;

5) формирование знаний о тенденциях развития современных информационных технологий в профессиональной деятельности.

#### **1.3 Место дисциплины (модуля) в структуре образовательной программы.**

Дисциплина «Б1.О.15.01 - Информационные технологии обеспечения управленческой деятельности» относится к *обязательной части* Блока 1 "Дисциплины (модули)" учебного плана. В соответствии с рабочим учебным планом дисциплина изучается на 2 курсе по заочной форме обучения. Вид промежуточной аттестации: зачет.

Для изучения дисциплины «Информационные технологии обеспечения управленческой деятельности» студент должен обладать знаниями по дисциплинам: «Введение в направление подготовки», «Экономика», «Организационное поведение», «Основы государственного и муниципального управления».

Знания, полученные студентами при изучении дисциплины «Информационные технологии обеспечения управленческой деятельности» являются необходимыми для освоения последующих дисциплин, в частности, таких как «Информационные технологии анализа данных», «Информационные системы в государственном и муниципальном управлении», «Управление инновационной деятельностью» и других.

#### **1.4 Перечень планируемых результатов обучения по дисциплине (модулю), соотнесенных с планируемыми результатами освоения образовательной программы.**

Изучение данной учебной дисциплины направлено на формирование у обучающихся следующих компетенций

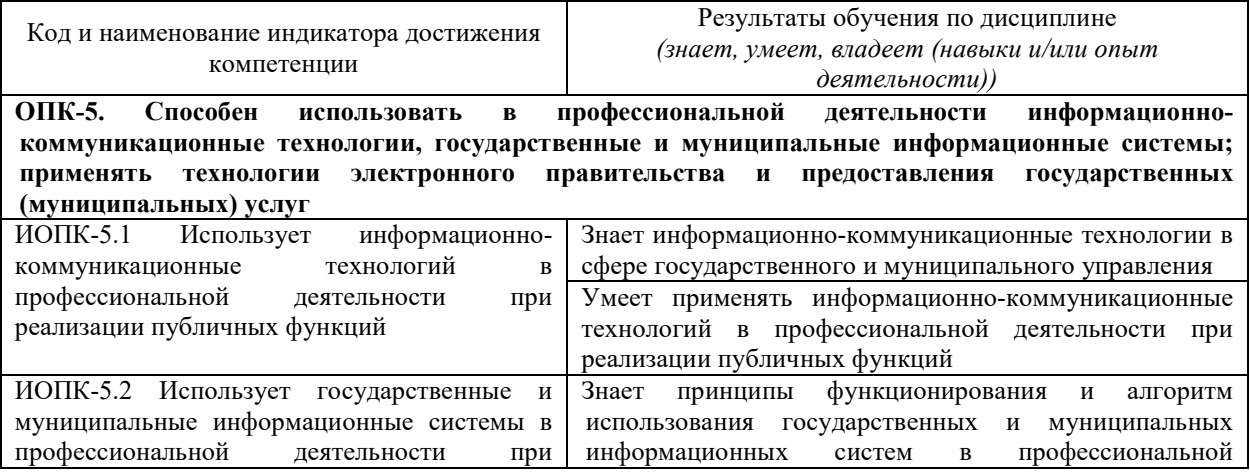

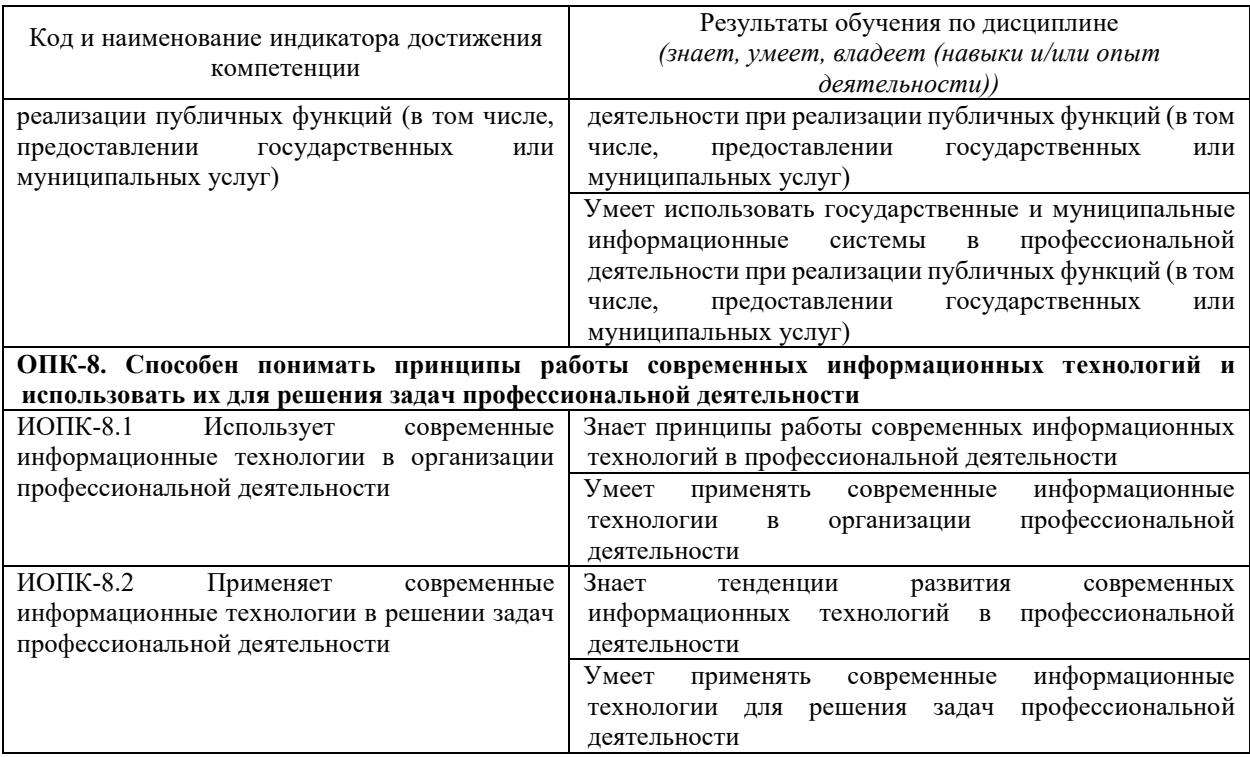

Результаты обучения по дисциплине достигаются в рамках осуществления всех видов контактной и самостоятельной работы обучающихся в соответствии с утвержденным учебным планом.

Индикаторы достижения компетенций считаются сформированными при достижении соответствующих им результатов обучения.

#### **2. Структура и содержание дисциплины**

## **2.1 Распределение трудоёмкости дисциплины по видам работ**

Общая трудоёмкость дисциплины составляет 2 зачетные единицы (72 часа), их распределение по видам работ представлено в таблице

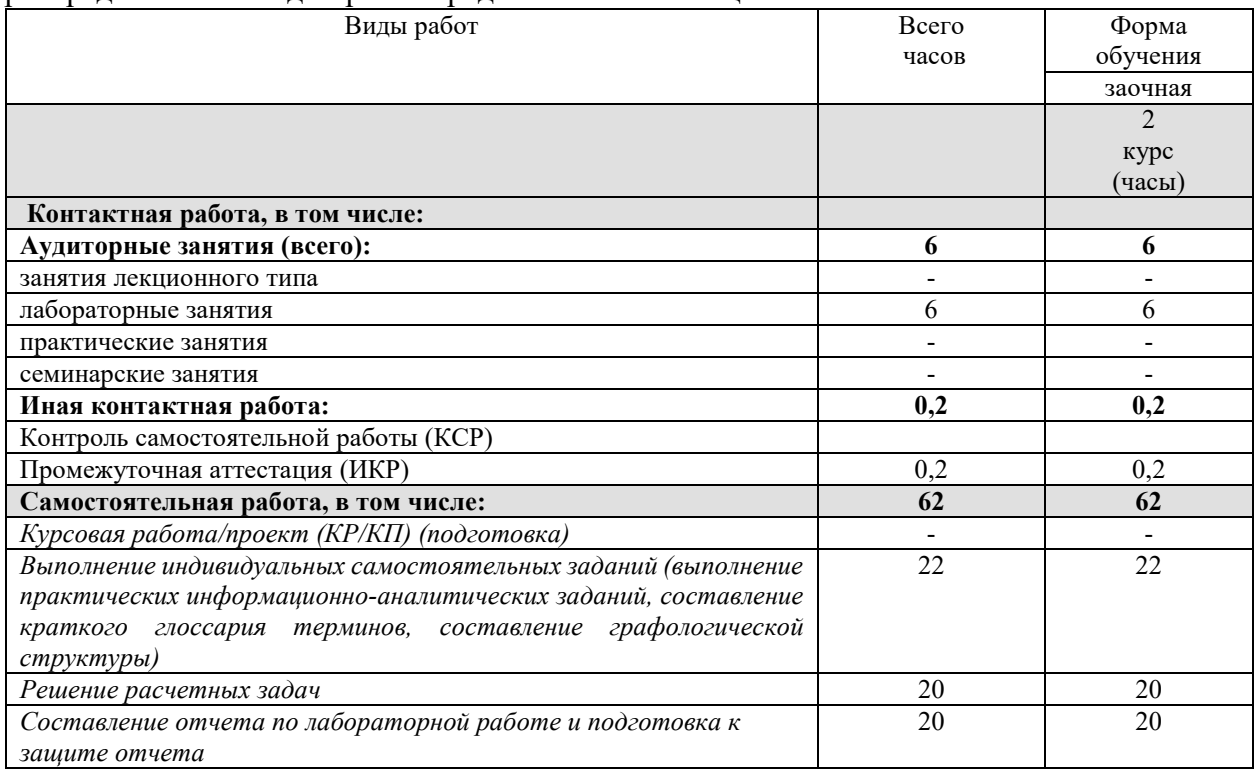

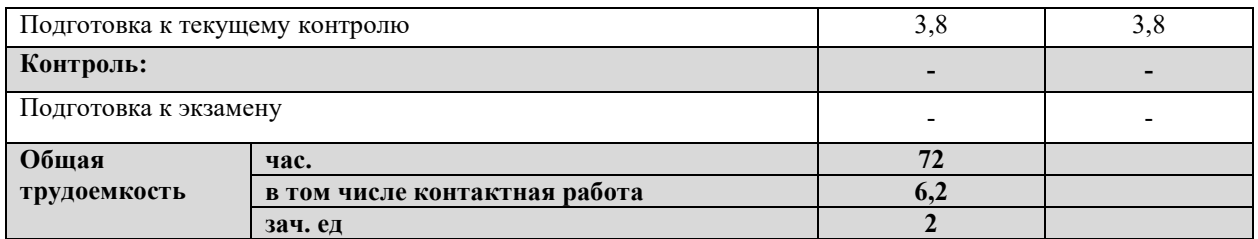

#### **2.2. Структура дисциплины:**

Распределение видов учебной работы и их трудоемкости по разделам дисциплины. Разделы (темы) дисциплины, изучаемые на 2 курсе (заочная форма)  $\overline{\phantom{a}}$ 

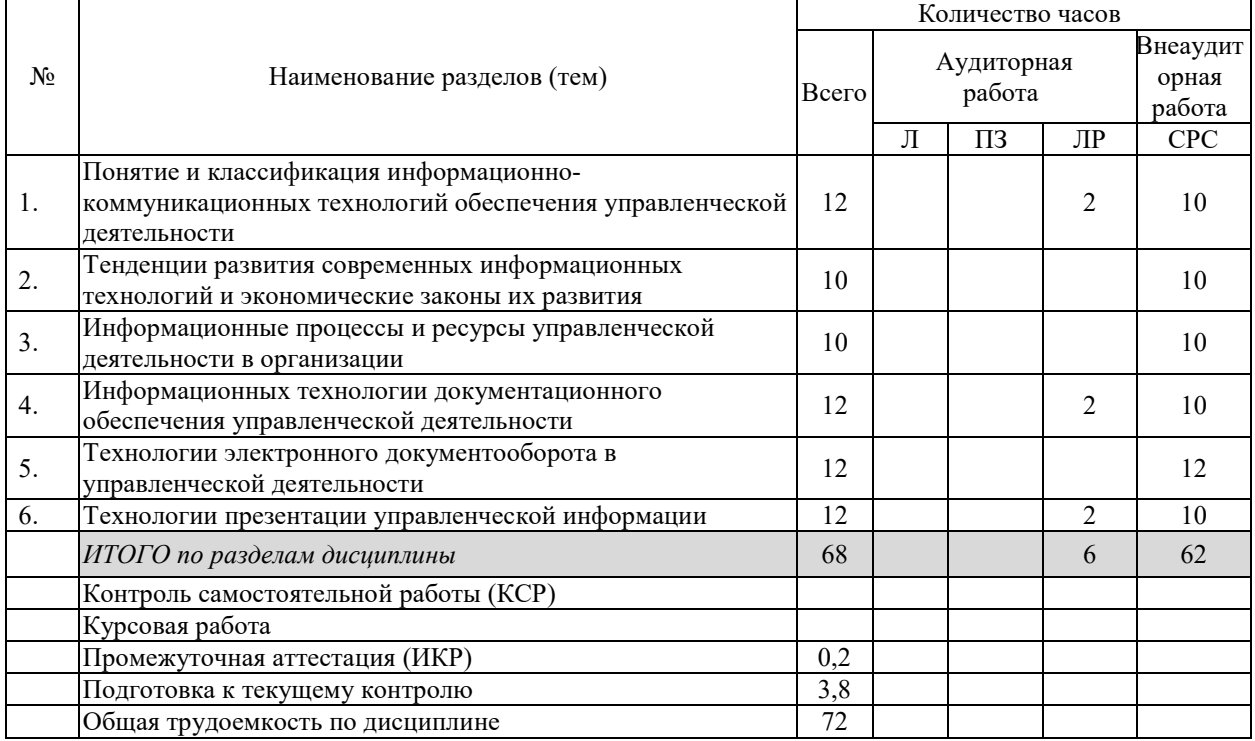

Примечание: Л – лекции, ПЗ – практические занятия / семинары, ЛР – лабораторные занятия, СРС – самостоятельная работа студента

## **2.3 Содержание разделов (тем) дисциплины:**

## **2.3.1 Занятия лекционного типа**

Лекционные занятия не предусмотрены рабочим учебным планом.

#### **2.3.2 Занятия семинарского типа (лабораторные работы)**

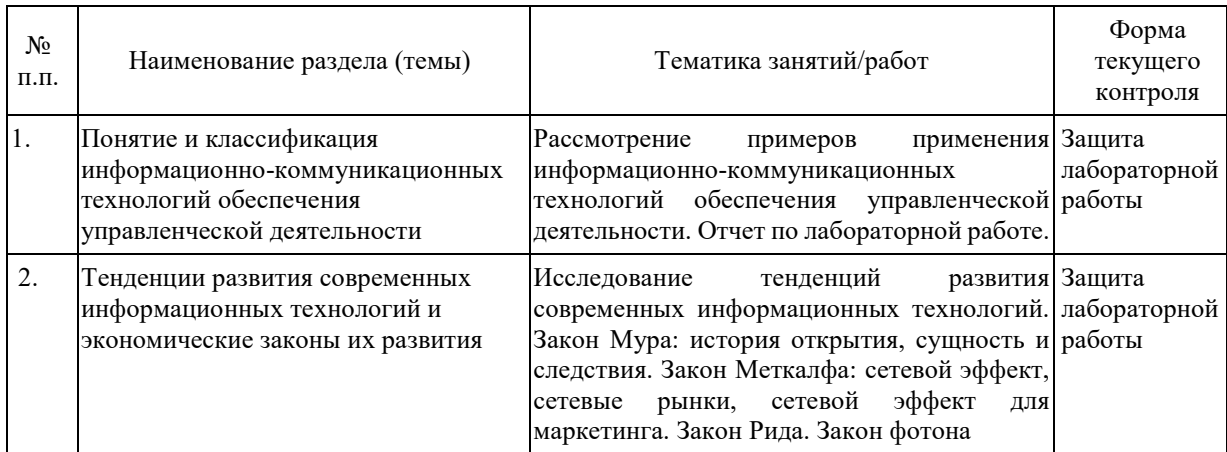

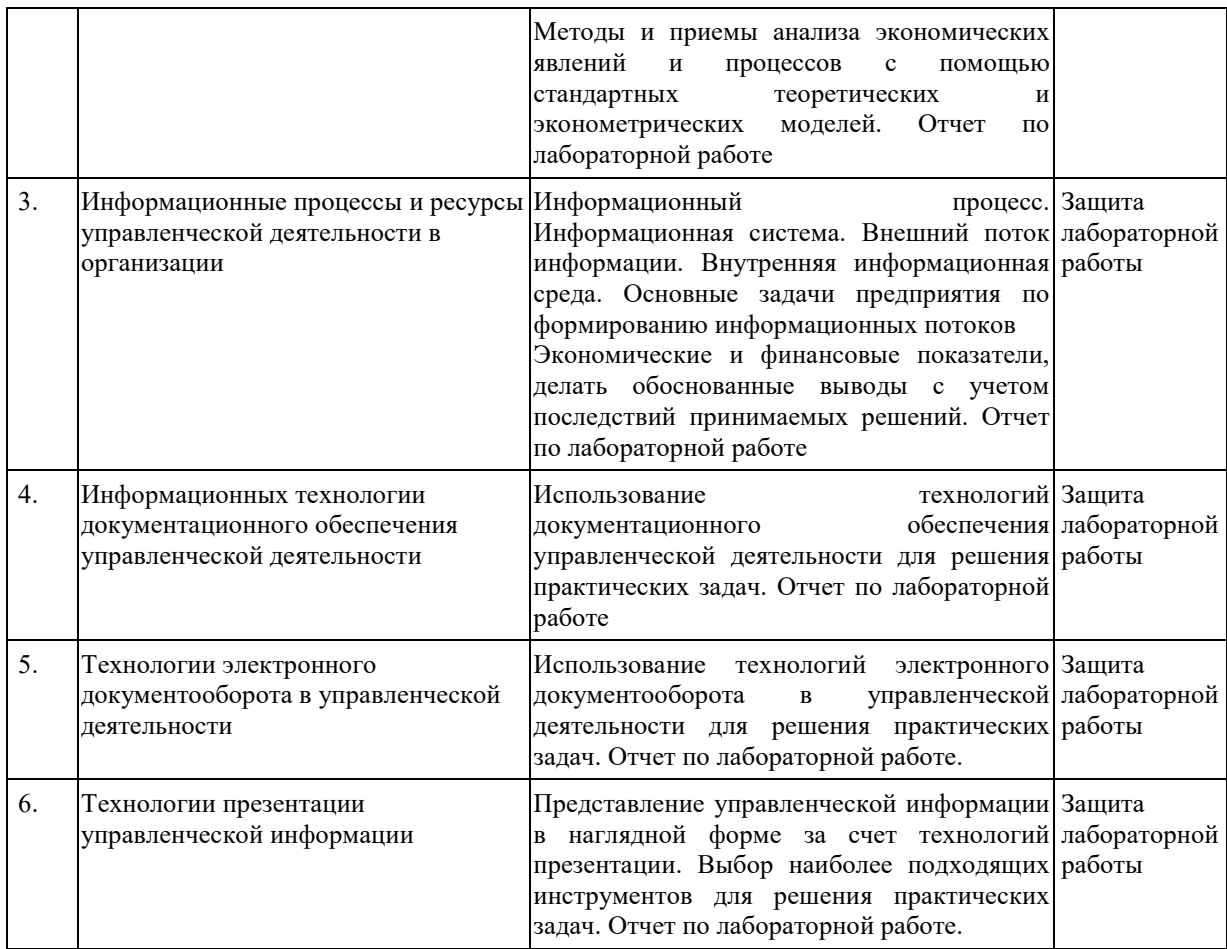

### **2.3.3 Примерная тематика курсовых работ (проектов)**

Курсовые работы не предусмотрены рабочим учебным планом.

#### **2.4. Перечень учебно-методического обеспечения для самостоятельной работы обучающихся по дисциплине (модулю)**

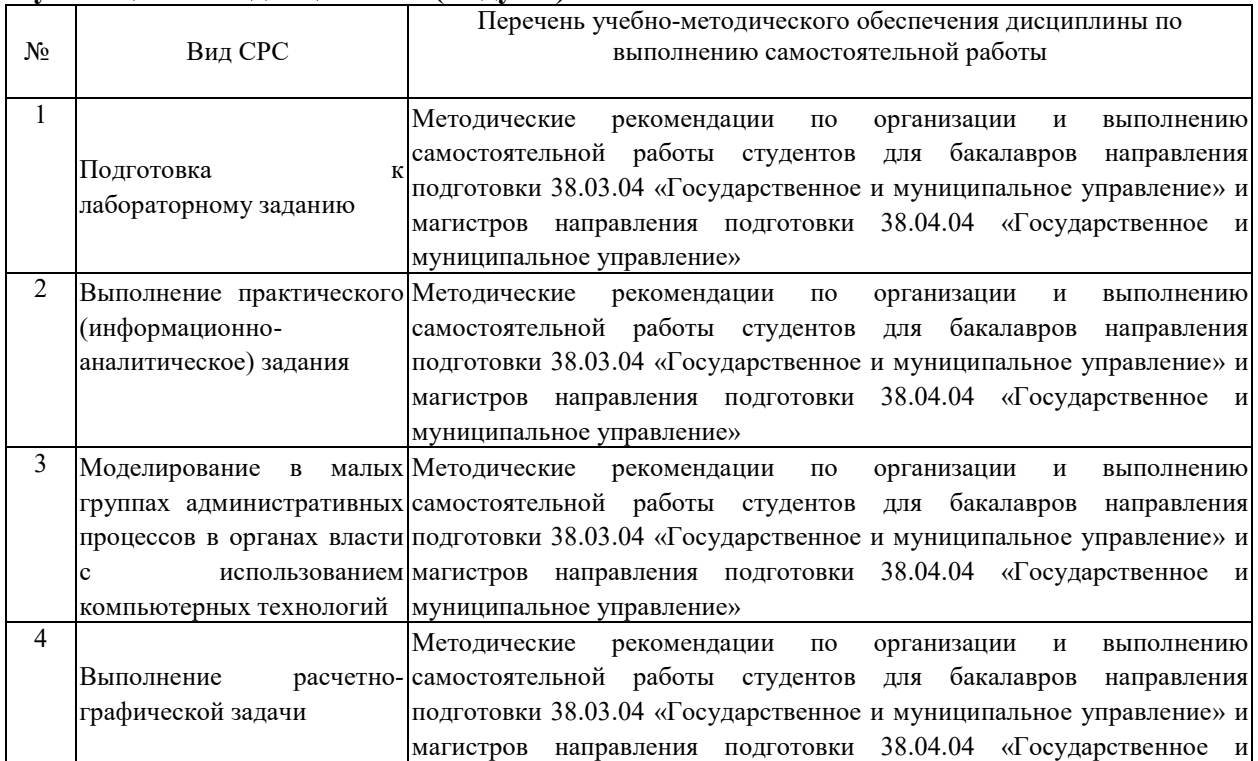

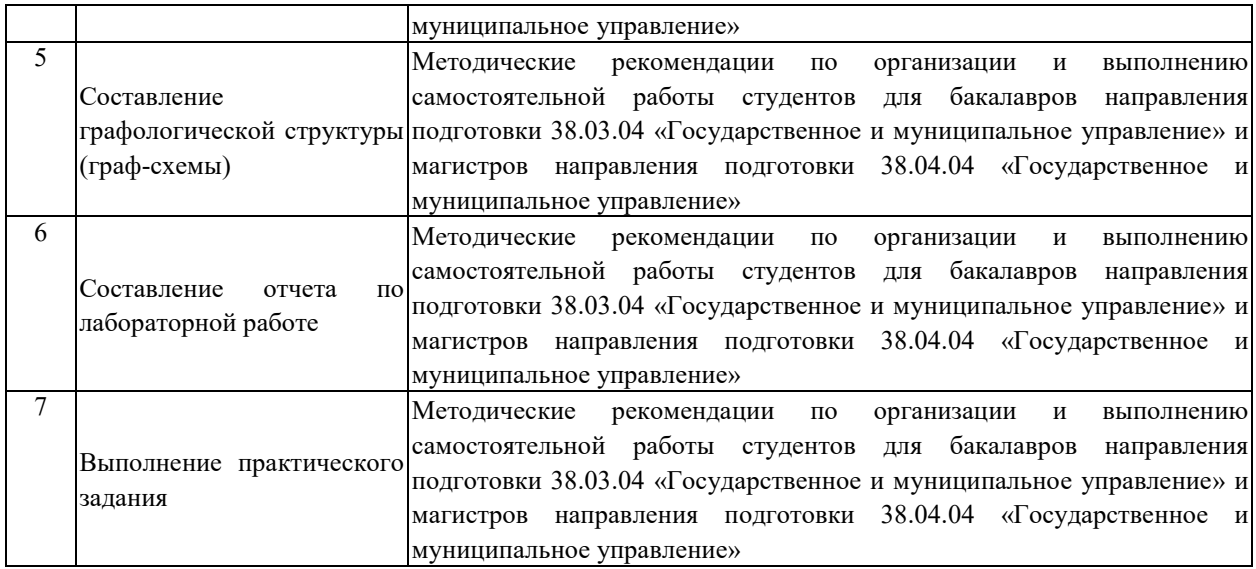

Учебно-методические материалы для самостоятельной работы обучающихся из числа инвалидов и лиц с ограниченными возможностями здоровья (ОВЗ) предоставляются в формах, адаптированных к ограничениям их здоровья и восприятия информации:

Для лиц с нарушениями зрения:

– в печатной форме увеличенным шрифтом,

– в форме электронного документа,

– в форме аудиофайла,

– в печатной форме на языке Брайля.

Для лиц с нарушениями слуха:

– в печатной форме,

– в форме электронного документа.

Для лиц с нарушениями опорно-двигательного аппарата:

– в печатной форме,

– в форме электронного документа,

– в форме аудиофайла.

Данный перечень может быть конкретизирован в зависимости от контингента обучающихся.

#### **3. Образовательные технологии, применяемые при освоении дисциплины (модуля)**

В учебном процессе используются традиционные и современные, активные и интерактивные образовательные технологии:

– информационно-компьютерные технологии;

– технологии коммуникативного обучения;

– исследовательские методы в обучении;

– метод проблемного обучения;

– метод консультирования;

– модульная технология обучения в рамках заданий для индивидуальной самостоятельной работы студентов.

Компетентностный подход в рамках преподавания дисциплины реализуется в использовании интерактивных технологий и активных методов (проектных методик, мозгового штурма, разбора конкретных ситуаций, анализа педагогических задач, педагогического эксперимента, иных форм) в сочетании с внеаудиторной работой.

В рамках лабораторных занятий по курсу студенты под руководством преподавателя проводят с использованием компьютерной техники и прикладных программ лабораторные работы, связанные с практической реализацией теоретических положений дисциплины,

развитием профессиональных навыков информационно-аналитической работы, а также с применением методик исследований конкретных процессов и проблем в сфере государственного и муниципального управления.

С этой целью студентам предлагаются для выполнения индивидуальные информационно-аналитические задания и расчетные (расчетно-графические) задачи.

Преподаватель в начале каждого лабораторного занятия указывает номер работы, ее наименование, цель, делает краткий обзор теоретических сведений, необходимых для ее выполнения, методику информационно-аналитической работы, рекомендует определенную последовательность выполнения заданий и обработки полученных данных.

Студент выполняет рабочее задание (план выполнения работы, математическое обработки полученных данных) индивидуально и формирует отчет по лабораторной работе. Для систематизации знаний студентам предлагается составить графологическую структуру раздела (граф-схему) и написать краткий глоссарий по дисциплине.

В рамках лабораторных занятий используются следующие технологии интерактивного обучения:

1) моделирование организационных процессов и ситуаций предусматривает имитацию реальных условий, конкретных специфических операций, моделирование соответствующего рабочего процесса, создание интерактивной модели для эффективного решения конкретных задач;

2) моделирование малыми группами студентов административных процессов и ситуаций в органах власти с использованием компьютерных технологий – предусматривает имитацию рабочего процесса в органах государственного и муниципального управления, а также решения типичных проблем их функционирования.

Для ответов на возникающие у студентов в рамках самостоятельной работы вопросы предусмотрены индивидуальные консультации преподавателя.

Информационные технологии, применяемые при изучении дисциплины: использование информационных ресурсов, доступных в информационнотелекоммуникационной сети Интернет.

Решение юридических, экономических (других) задач с применением справочных систем «Гарант», «Консультант +».

Адаптивные образовательные технологии, применяемые при изучении дисциплины – для лиц с ограниченными возможностями здоровья предусмотрена организация консультаций с использованием электронной почты.

#### **4. Оценочные средства для текущего контроля успеваемости и промежуточной аттестации**

Оценочные средства предназначены для контроля и оценки образовательных достижений обучающихся, освоивших программу учебной дисциплины «Информационные технологии обеспечения управленческой деятельности».

Оценочные средства включает контрольные материалы для проведения текущего контроля в форме выполнения индивидуальных заданий студента по данной дисциплине (выполнение информационно-аналитических заданий, составление отчета по лабораторной работе) и промежуточной аттестации в форме защиты практических заданий к зачету.

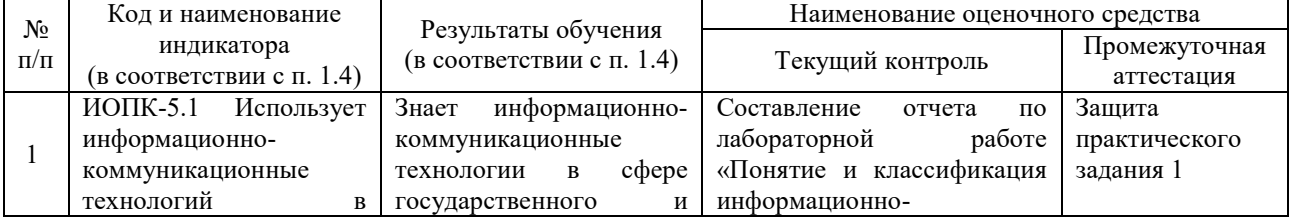

#### **Структура оценочных средств для текущей и промежуточной аттестации**

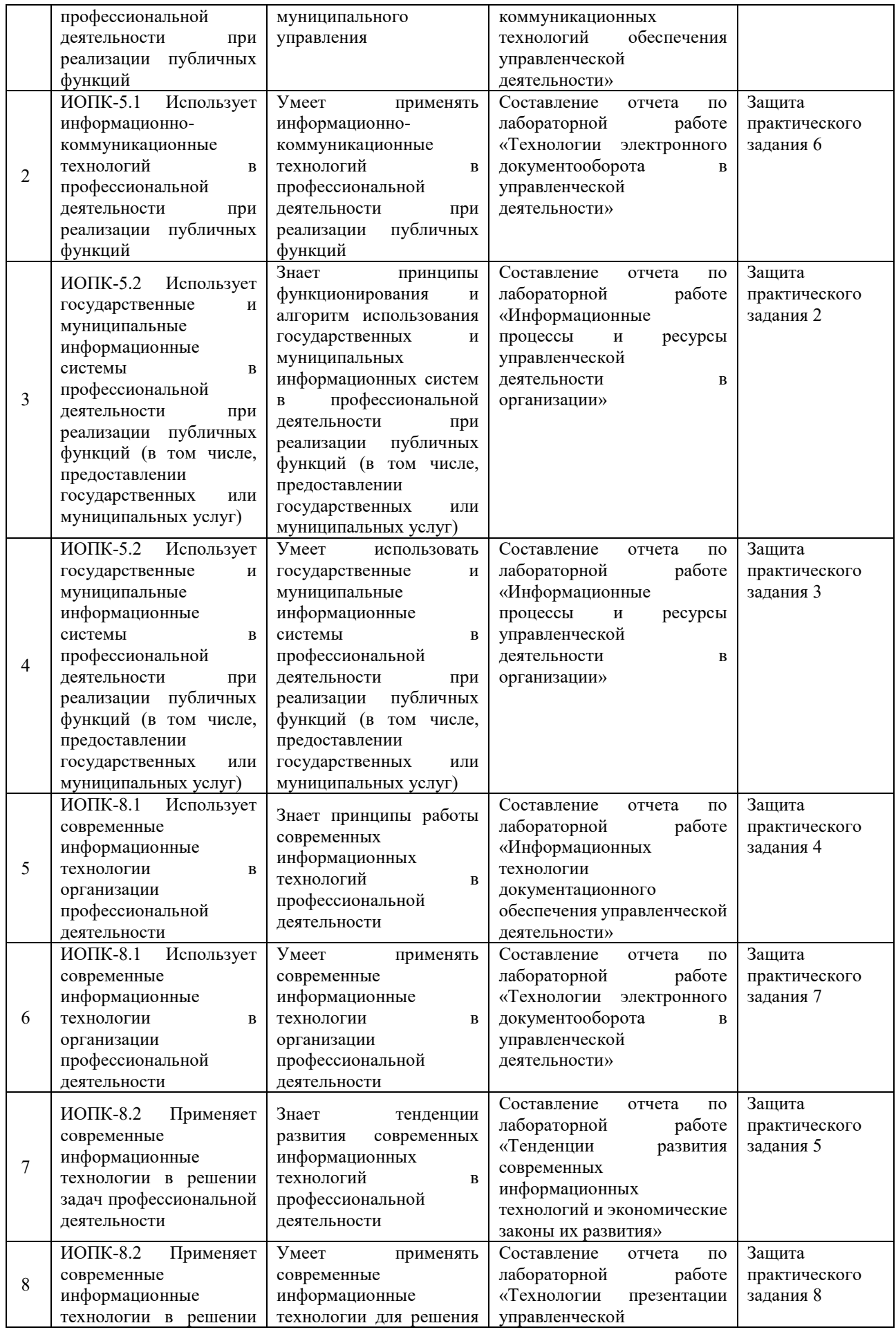

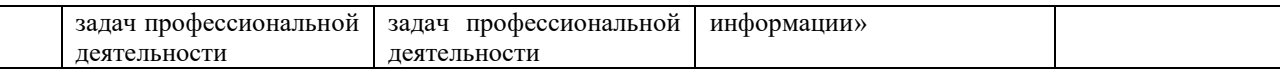

#### **Типовые контрольные задания или иные материалы, необходимые для оценки знаний, умений, навыков и (или) опыта деятельности, характеризующих этапы формирования компетенций в процессе освоения образовательной программы Примерный перечень вопросов и заданий**

# **Задание «Создание и редактирование текстового документа»**

*Содержание работы* 

- 1. Ввести текст.
- 2. Поверить орфографию текста и исправить ошибки.
- 3. Провести форматирование текста. Установить параметры абзацев текста.
- 4. Провести копирование, перестановку абзацев текста.
- 5. Создать новый документ и провести его сохранение и загрузку. *Выполнение работы* 
	- 1. Включить режим переноса слов (разметка страницы).
	- 2. Задать поля от границ листа по 2 см.
	- 3. Установить красную строку 1,25 см. Установить выравнивание по ширине.
	- 4. Ввести текст, предложенный ниже.

5. Исправить допущенные ошибки а) автоматическими средствами, б) исправляя каждое слово, подчеркнутое красной волнистой линией.

6. Выделить слово «всегда» (первая строка текста) и удалить его. В этом же предложении после слов «с созданием» вставить слово «больших».

- 7. Разделить второй абзац на два. Третий абзац должен начинаться со слов «Кроме того...»
	- 8. Удалить второй абзац, а затем сразу восстановить его.
	- 9. Поменять местами второй и третий абзацы с помощью мыши.
	- 10. Скопировать первый абзац в конец документа.

11. Перед последним абзацем вставить разрыв страницы (новый раздел с новой страницы). Пронумеровать страницы внизу по центру страницы.

12. Сохранить документ в своей папке (название папки = фамилия), присвоив ему имя **Задание 1.**

- 13. Закрыть документ.
- 14. Открыть документ повторно.

15. В нижний колонтитул вставить свою фамилию (слева), имя документа (по центру), текущую дату (справа).

16. Отобразить документ в режиме предварительного просмотра.

17. Используя возможности Word для поиска фрагментов текста, содержащие отдельные слов или фразы, найти и осуществить выборочную замену слова «текст» (корень слова) на слово «документ», где это приемлемо.

18. Создать новый документ и скопировать в него последний абзац первого документа.

19. Выйти из процессора Word, сохранив в основном документе внесенные изменения.

#### **Исходный текст:**

Работа на персональном компьютере всегда связана с созданием текстов. Это могут быть тексты отдельных программ на каком-либо языке программирования (Бейсик, Паскаль, Фортран и другие) или же просто тексты: статья, отчет, письмо и т.д. Для того, чтобы создавать, а также редактировать (исправлять, изменять) тексты, существуют специальные программы, называемые текстовыми редакторами или текстовыми процессорами. Текстовые процессоры сложнее, чем редакторы, и обладают большими функциональными возможностями для оформления текстов.

Особенно ярко возможности текстовых процессоров проявляются при составлении текстов в учрежденческой деятельности. С этой целью используется до 50% выпускаемых в мире персональных компьютеров. Тексты при электронной обработке оказываются избавленными от подчисток и исправлений. Кроме того, тексты часто повторяются, отличаясь только несколькими числами или формулировками, как, например, варианты договоров, справок, накладных и т.д. При этом можно быстро создавать новый текст, отредактировав старый.

#### **Задание «Создание и оформление текстового документа»**

*Содержание работы* 

- 1. Создание шаблона титульного листа.
- 2. Создание структурированного документа.
- 3. Оформление абзацев текста.
- 4. Разбиение документа на страницы и их нумерация.
- 5. Вставка даты, времени и колонтитулов.

*Выполнение работы* 

1. В новом документе вставьте шаблон титульного листа, предусмотрев поля форм для изменяемого текста.

2. Оформите заголовок текста задания с помощью программы WordArt.

3. Ввести текст, оформив заголовки в тексте стилями **Заголовок 1**, *Заголовок 2*. Выполнить проверку орфографии.

4. Поместить в текст произвольный рисунок. Вокруг рисунка создать рамку.

- 5. Документ разбить на две страницы, с указанием нумерации страниц.
- 6. В начало документа поместить автоматически оформленное оглавление.

7. В конец документа вставить текущую дату и время, обеспечив автоматическое обновление.

8. Ввести в нижний колонтитул номер группы, свою фамилию и имя файла.

9. Сохраните документ как Задание 2 в своей папке.

#### **Исходный текст:**

#### **Лицевые счета клиентов**

#### **Работы по ведению бухгалтерского учета**

В учреждениях Сбербанка выполняются работы по ведению бухгалтерского учета текущих операций с оформлением соответствующих документов.

#### **Активные лицевые счета клиентов**

Одним из таких документов является «Лицевые счета клиентов». В этом документе отражаются обороты и остатки денежных средств за день по тем лицевым счетам клиентов, по которым совершились операции в этот день.

#### **Задание «Оформление текстовых документов и решение задач»**

*Содержание работы* 

- 1. Ввести текст.
- 2. Ввести дату, отформатировать строку ввода даты.
- 3. Ввести заголовок документа, выбрать его параметры.
- 4. Установить параметры абзацев.
- 5. Ввести символы.
- 6. Ввести связанный файл.
- 7. Построить диаграмму.
- 8. Ввести сноски.

#### *Выполнение работы*

- 1. Средствами Microsoft WordArt ввести текст заголовка «Упражнение 3».
- 2. Установить положение заголовка «над текстом», перейти на новую строку.
- 3. Оформить стилем Заголовок 1 заголовки «Вставка объектов, рисунков, символов»

и «Ввод текста». Внести изменения в стиль Заголовка 1: размер шрифта 20, полужирный курсив, выравнивание по центру.

4. На следующей строке вставить разделительные линии строки.

5. Вставить в эту строку текущую дату, расположив ее справа. Установить возможность обновления даты при печати. Задать для этого абзаца заливку и обрамление линиями снизу и сверху (Границы и заливка).

6. Задать для следующего абзаца выравнивание по ширине, абзацный отступ первой строки 1 см и интервал перед абзацем 12 пт. Вставить символ <§>, ввести подзаголовок с подчеркиванием и два абзаца текста со сносками.

7. Вставить в текст диаграмму, подобную приведенной ниже.

8. Вставить Новый раздел перед диаграммой. Установить курсор внутри второго раздела и изменить применительно к данному разделу ориентацию страницы на «альбомную». В режиме предварительного просмотра отследить изменение расположения текста на бумаге.

9. Для первого раздела установить переплет 2 см.

10. Задать нумерацию страниц внизу страницы по центру с номером на первой странице.

11. В конце текста вставить новый раздел и изменить применительно к нему ориентацию на «книжную».

12. Вставить в конце текста файл, созданный ранее (**Задание 1**), включив при вставке параметр Вставить как ссылку (Объект – Текст из файла).

13. Открыть файл **Задание 1**, внести в него изменения.

14. Чтобы увидеть внесенные изменения в основном документе **Задание 1**, следует перейти в окно с этим документом и, установив курсор в область текста вставленного файла, обновить текст, нажав клавишу <**F9**>.

15. Ввести слово «Оглавление». С новой строки вставить оглавление.

16. Вставить перед диаграммой заголовок «Вставка диаграммы». Оформить его стилем **Заголовок 1**. Обновить оглавление.

После выполнения упражнения документ должен принять примерный вид:

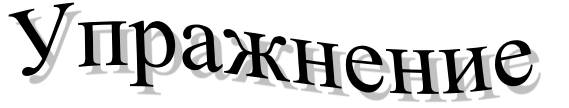

#### 15.07.21

#### *Ввод текста*

§ 1. Рост продажи компьютеров

Рекордные цифры продажи новых средств вычислительной техники подняли доходы фирмы за первый квартал почти до 2 миллионов долларов. Ожидается, что к концу 2012 года каждая третья фирма в России будет оснащена компьютерами HP.

На представленной ниже диаграмме показан рост продаж компьютеров HP за первый квартал 2021 года.

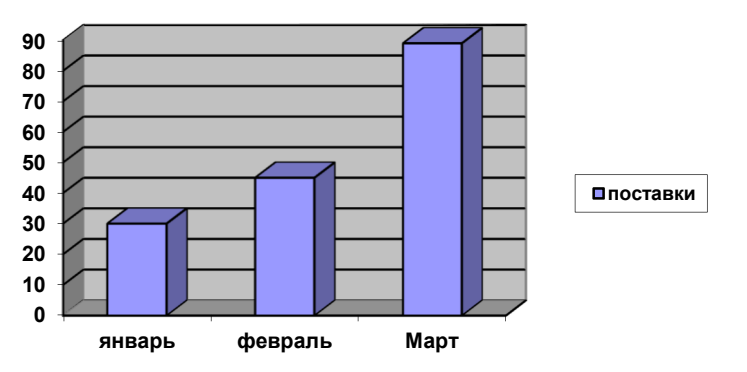

**Задание «Создание структурированных документов и форма с полями»** 

*Содержание работы* 

1. Создание документа, содержащего поля формы.

2. Создание структурированного документа.

3. Создание заголовка документа

#### **Выполнение работы**

1.Создайте шаблон с полями форм для титульного листа курсовой работы.

Для этого сначала в Параметрах Word (кнопка Office) на вкладке «Основные» поставьте галочку в «Показывать вкладку «Разработчик» на ленте». Затем выберите Создать – Мои шаблоны – Шаблон или Документ. Сохраните его как «Задание 4 шаблон» в своей папке.

2.Из переменных полей формы, указанных в квадратных скобках: поле 1 – поле со списком, остальные поля – текстовые. Для поля 1 создайте список из 5 названий кафедр факультета управления и психологии (Разработчик – Элементы управления – Свойства - Добавить). Для текста поля 1 задайте шрифт 14, полужирный курсив; для поля 2 – шрифт 16, полужирный, для остального текста – шрифт 14.

Для выравнивания текста по вертикали используйте режим Разметка страницы и команду Целая страница в списке масштабов. Установите защиту от изменений шаблона (Свойства – Блокировка).

3. В режиме Структура создать новый структурированный документ, используя стили **Заголовок 1**, **Заголовок 2** и т.д. с многоуровневой нумерацией. Текст в скобках в абзаце «Приложение А» после слов «к пунктам» вставьте в виде перекрестной ссылки на соответствующие заголовки (сначала номер заголовка, затем его текст).

4. Вставить разрыв страницы, ввести по центру слово «**Содержание**» и вставить с новой строки оглавление.

5. В режиме структуры отобразить заголовки до 2-го уровня включительно.

6. Поменять местами заголовки «Несколько слов об объектном программировании» и «Элементы языка и структура программ», используя соответствующие кнопки панели инструментов.

7. Просмотреть изменения текста (нумерации заголовков, их расположения, а также нумерацию в ссылках) в режиме Разметка страницы.

8. Обновить поле оглавления.

9. Вставить в начало документа разрыв раздела с новой страницы.

10. В начало новой страницы вставить файл с шаблоном титульного листа. Заполнить поля своими данными. Для названия кафедры « » выбрать нужное название из списка.

11. Вставить нумерацию страниц внизу по центру без нумерации первой (титульного листа).

12. Обновить нумерацию страниц в поле оглавления.

13. Сохранить документ под именем Задание 4 и закрыть его.

**Текст:** 

#### **1. Введение**

Эта книга посвящена языку Visual Basic и способам его применения для программирования макроопределений в продуктах пакета Microsoft Office.

#### **2. Язык Visual Basic**

#### *2.1. Элементы языка и структура программ*

#### **2.1.1. Переменные**

Переменная – это область машинной памяти, которой для удобства обращения с ней присвоено символьное имя.

#### **2.1.2. Константы**

Константа – это область памяти, которая имеет неизменяемое значение.

#### **2.1.3. Последовательность выполнения операций**

Если выражение содержит несколько операций, то они выполняются в порядке уменьшения уровня старшинства.

#### *2.2. Несколько слов об объектном программировании*

В язык Visual Basic добавлены элементы и средства объектно-ориентированного программирования.

#### **2.2.1. Объекты**

Объект представляет элемент приложения, как например лист, ячейка, диаграмма, форма или отчет.

**2.2.2. Свойства** 

Объекты характеризуются свойствами. Например, линия

характеризуется цветом и длиной, окружность – радиусом.

#### **3. Приложение А**

Список функций Visual Basic (к пунктам **2.1.1. Переменные** и **2.1.2. Константы**).

#### **Задание «Ввод текста колонками»**

*Содержание работы* 

1. Ввод текста с разбивкой на колонки.

- 2. Ввод разделителей колонок и страниц.
- 3. Создание таблиц, подсчет результатов.
- 4. Построение диаграмм.

#### **Выполнение работы**

1. Ввести 1-ю строку заголовка нижеприведенного текста, задав для него жирный шрифт размера 15 и расположение по центру. Для ввода текста «Word для Windows» воспользуйтесь функцией автозамены (например, «WW» или «вв» заменить на «Word для Windows»).

2. Вторую строку заголовка ввести также по центру жирным шрифтом, но размером 14.

3. Задать функцию автоматической расстановки переносов слов.

4. Последующий текст вводить в три колонки обычным шрифтом размера 11 с выравниванием по ширине и красной строкой в 1 см. Задать проведение вертикальных линий между колонками. Выполнить подчеркивание подзаголовков во второй и третьей колонках, а также задать для них жирный шрифт и выравнивание по центру.

5. Для текста «Работа с таблицами в Word для Windows» отменить ввод текста в виде газетных колонок и задать для него выравнивание по центру и жирный шрифт размером 14.

6. Создать таблицу, включающую 5 столбцов и 6 строк.

7. Ввести в первые две строки шапку таблицы, объединив в 1-й строке ячейки третьего и четвертого столбцов, а в 1-м, 2-м и 5-м столбцах – верхнюю и нижнюю ячейки.

8. Ввести данные в таблицу, воспользовавшись функцией автозамены для ввода текста «Принтер лазерный» и «Принтер струйный» (например, пл и пс).

9. Вставить перед первым столбцом пустой столбец. Для первых двух ячеек нового столбца скопировать формат из таких же ячеек соседнего столбца. Ввести в эти ячейки текст «№ п/п».

10. Пронумеровать в первом столбце товары. Уменьшить ширину столбца.

11. В конце таблицы вставить пустую строку. Во второй столбец этой строки ввести текст «Итого:».

12. Итоговые данные по количеству товаров получить средствами автоматического суммирования.

13. Данные в столбце «Объем продаж» получить, используя формулу произведения числовых данных столбцов С и Е: =Product(C3;E3).

14. Отобразить расчетные формулы в таблице, затем вернуться к отображению результатов.

15. Изменить значение проданного количества цветных лазерных принтеров на 6 и обновить в столбце «Объем продаж» соответствующее поле.

16. Задать первым двум строкам таблицы функцию заголовка таблицы.

17. Задать возможность автоматической вставки названий таблицы при создании каждой новой таблицы. В появившейся над таблицей строке после текста «Таблица 1» напечатать дополнительное название «Продажа принтеров».

18. Отступить на несколько строк вниз и вставить в текст график по данным столбцов «Заказано» и «Продано», как показано ниже. Так как заголовки исходной таблицы не совпадают с заголовками стандартной таблицы, то после копирования в появившейся таблице появятся ячейки с новыми записями (например, ячейка «Гистограмма»), а в диаграмме будут отображены результаты всех столбцов. Чтобы на диаграмме отображались только необходимые результаты, то требуется исходную таблицу до копирования преобразовать так, чтобы остались только необходимые для диаграммы данные. Например, в качестве заголовка использовать не две строки, а одну, удалив из исходной таблицы ячейки с ненужными названиями. Следует также удалить те столбцы, которые не нужны для построения диаграммы.

Если исходная таблица требуется для дальнейшей работы, то перед ее преобразованием для построения диаграммы следует создать ее копию.

Текст для работы и порядок его оформления

### **Word для Windows – лучший среди текстовых процессоров Работа с таблицами в Word для Windows**

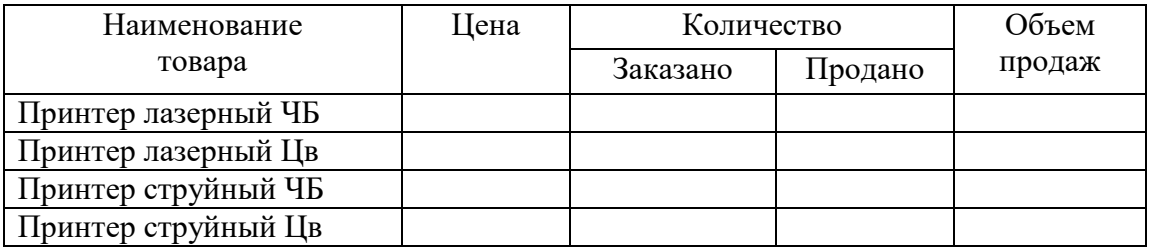

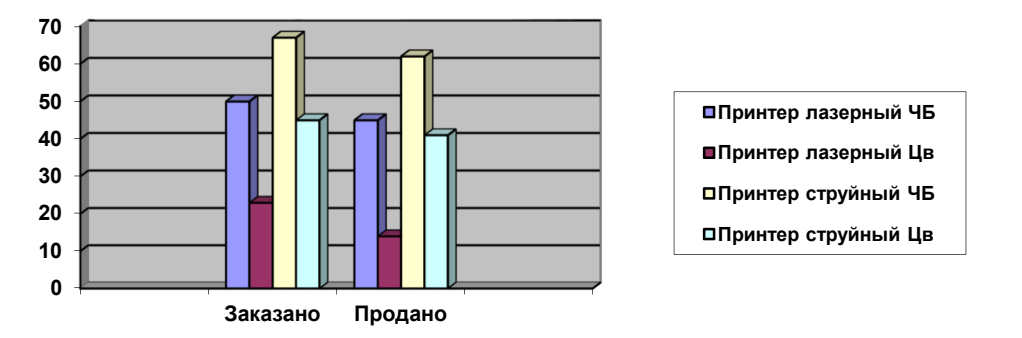

#### **Задание по использованию технологий презентации информации**

В программе MS PowerPoint необходимо создать презентацию, которая будет отвечать следующим условиям:

- 1. Тема презентации ваша курсовая работа, выступление на конференции или доклад
- 2. Объем не менее 20 слайдов
- 3. Слайды должны быть различных типов (титульный, заголовок и объект и т.д.)
- 4. В презентации должны быть использованы различные объекты (таблица, рисунок, диаграмма, фигуры, WordArt и т.п.)
- 5. В нижнем колонтитуле справа должны быть проставлены автоматически обновляемые дата и время
- 6. Внизу в центре должны быть проставлены номера слайдов

7. Должны быть использованы различные эффекты смены слайдов и анимации отдельных элементов слайдов

В процессе защиты задания необходимо демонстрировать использование и таких функций, как смена темы и цвета слайдов, настройка анимации (по щелчку, автоматически, временной интервал и т.д.), смена режимов просмотра

#### **Зачетно-экзаменационные материалы для промежуточной аттестации (зачет).**

Зачет выставляется при успешном выполнении и защите всех практических заданий. Зачет или дифференцированный зачет по дисциплине основывается на результатах

выполнения индивидуальных заданий студента по данной дисциплине (лабораторные работы, практические занятия, контрольные работы и т.п.).

Выставление оценок на зачете (зачтено/незачтено) осуществляется на основе принципов объективности, справедливости, всестороннего анализа уровня знаний студентов.

При выставлении оценки учитывается:

1. знание фактического материала по программе, в том числе; знание обязательной литературы, современных публикаций по программе курса, а также истории науки;

2. степень активности студента на семинарских занятиях;

3. логику, структуру, стиль ответа; культуру речи, манеру общения; готовность к дискуссии, аргументированность ответа; уровень самостоятельного мышления; умение приложить теорию к практике, решить задачи;

4. наличие пропусков лабораторных занятий по неуважительным причинам.

Оценка «зачтено» ставится на зачете студентам, уровень знаний которых соответствует требованиям, установленным в п. п. характеризующих оценки от «5» до «3» баллов настоящих рекомендаций.

Оценка «отлично».

Оценка «отлично» ставится студенту, ответ которого содержит:

 глубокое знание программного материала, а также основного содержания и новаций лекционного курса но сравнению с учебной литературой;

знание концептуально-понятийного аппарата всего курса;

- знание монографической литературы по курсу,
- а также свидетельствует о способности:
- самостоятельно критически оценивать основные положения курса;
- увязывать теорию с практикой.

Оценка «отлично» не ставится в случаях систематических пропусков студентом семинарских и лекционных занятий по неуважительным причинам, отсутствия активного участия на семинарских занятиях, а также неправильных ответов на дополнительные вопросы преподавателя.

Оценка «хорошо».

Оценка «хорошо» ставится студенту, ответ которого свидетельствует:

о полном знании материала по программе;

о знании рекомендованной литературы,

 а также содержит в целом правильное, но не всегда точное и аргументированное изложение материала.

Оценка «хорошо» не ставится в случаях пропусков студентом семинарских и лекционных занятий по неуважительным причинам.

Оценка «удовлетворительно» ставится студенту, ответ которого содержит:

 поверхностные знания важнейших разделов программы и содержания лекционного курса;

 затруднения с использованием научно-понятийного аппарата и терминологии курса;

стремление логически четко построить ответ, а также свидетельствует о

возможности последующего обучения.

Оценки «неудовлетворительно» и «не зачтено».

Оценки «неудовлетворительно» и «не зачтено» ставятся студенту, имеющему существенные пробелы в знании основного материала по программе, а также допустившему принципиальные ошибки при изложении материала.

Оценочные средства для инвалидов и лиц с ограниченными возможностями здоровья выбираются с учетом их индивидуальных психофизических особенностей.

– при необходимости инвалидам и лицам с ограниченными возможностями здоровья предоставляется дополнительное время для подготовки ответа на экзамене;

– при проведении процедуры оценивания результатов обучения инвалидов и лиц с ограниченными возможностями здоровья предусматривается использование технических средств, необходимых им в связи с их индивидуальными особенностями;

– при необходимости для обучающихся с ограниченными возможностями здоровья и инвалидов процедура оценивания результатов обучения по дисциплине может проводиться в несколько этапов.

Процедура оценивания результатов обучения инвалидов и лиц с ограниченными возможностями здоровья по дисциплине (модулю) предусматривает предоставление информации в формах, адаптированных к ограничениям их здоровья и восприятия информации:

Для лиц с нарушениями зрения:

– в печатной форме увеличенным шрифтом,

– в форме электронного документа.

Для лиц с нарушениями слуха:

– в печатной форме,

– в форме электронного документа.

Для лиц с нарушениями опорно-двигательного аппарата:

– в печатной форме,

– в форме электронного документа.

Данный перечень может быть конкретизирован в зависимости от контингента обучающихся.

#### **5. Перечень учебной литературы, информационных ресурсов и технологий 5.1 Учебная литература**

1. Морозова, О. А. Информационные технологии в государственном и муниципальном управлении : учебное пособие для вузов / О. А. Морозова, В. В. Лосева, Л. И. Иванова. — 2-е изд., испр. и доп. — Москва : Издательство Юрайт, 2021. — 142 с. — (Высшее образование). — ISBN 978-5-534-06262-5. — Текст : электронный // ЭБС Юрайт [сайт]. — URL: https://urait.ru/bcode/474035

2. Информационные технологии в экономике и управлении в 2 ч. Часть 1 : учебник для вузов / В. В. Трофимов [и др.] ; под редакцией В. В. Трофимова. — 3-е изд., перераб. и доп. — Москва : Издательство Юрайт, 2021. — 269 с. — (Высшее образование). — ISBN 978-5-534-09083-3. — Текст : электронный // ЭБС Юрайт [сайт]. — URL: https://urait.ru/bcode/475056

3. Информационные технологии в экономике и управлении в 2 ч. Часть 2 : учебник для вузов / В. В. Трофимов [и др.] ; под редакцией В. В. Трофимова. — 3-е изд., перераб. и доп. — Москва : Издательство Юрайт, 2021. — 269 с. — (Высшее образование). — ISBN 978-5-534-09083-3. — Текст : электронный // ЭБС Юрайт [сайт]. — URL: https://urait.ru/bcode/475056

4. Информационные технологии в менеджменте : учебник и практикум для вузов / Е. В. Майорова [и др.] ; под редакцией Е. В. Майоровой. — Москва : Издательство Юрайт, 2021. — 368 с. — (Высшее образование). — ISBN 978-5-534-00503-5. — Текст : электронный // ЭБС Юрайт [сайт]. — URL: https://urait.ru/bcode/469766

5. Коршунов, М. К. Экономика и управление: применение информационных технологий : учебное пособие для вузов / М. К. Коршунов ; под научной редакцией Э. П. Макарова. — 2-е изд. — Москва : Издательство Юрайт, 2021. — 110 с. — (Высшее образование). — ISBN 978-5-534-07724-7. — Текст : электронный // ЭБС Юрайт [сайт]. — URL: https://urait.ru/bcode/472188

#### **5.2. Периодическая литература**

- 1. Базы данных компании «Ист Вью» http://dlib.eastview.com
- 2. Электронная библиотека GREBENNIKON.RU https://grebennikon.ru/

#### **5.3. Интернет-ресурсы, в том числе современные профессиональные базы данных и информационные справочные системы**

#### **Электронно-библиотечные системы (ЭБС):**

- 1. ЭБС «ЮРАЙТ» https://urait.ru/
- 2. ЭБС «УНИВЕРСИТЕТСКАЯ БИБЛИОТЕКА ОНЛАЙН» www.biblioclub.ru
- 3. ЭБС «BOOK.ru» https://www.book.ru
- 4. ЭБС «ZNANIUM.COM» www.znanium.com
- 5. ЭБС «ЛАНЬ» https://e.lanbook.com

#### **Профессиональные базы данных:**

- 1. Web of Science (WoS) http://webofscience.com/
- 2. Scopus http://www.scopus.com/
- 3. ScienceDirect www.sciencedirect.com
- 4. Журналы издательства Wiley https://onlinelibrary.wiley.com/
- 5. Научная электронная библиотека (НЭБ) http://www.elibrary.ru/

6. Полнотекстовые архивы ведущих западных научных журналов на Российской платформе научных журналов НЭИКОН http://archive.neicon.ru

7. Национальная электронная библиотека (доступ к Электронной библиотеке диссертаций Российской государственной библиотеки (РГБ) https://rusneb.ru/

- 8. Президентская библиотека им. Б.Н. Ельцина https://www.prlib.ru/
- 9. Электронная коллекция Оксфордского Российского Фонда

https://ebookcentral.proquest.com/lib/kubanstate/home.action

- 10. Springer Journals https://link.springer.com/
- 11. Nature Journals https://www.nature.com/siteindex/index.html
- 12. Springer Nature Protocols and Methods https://experiments.springernature.com/sources/springer-protocols
- 13. Springer Materials http://materials.springer.com/
- 14. zbMath https://zbmath.org/
- 15. Nano Database https://nano.nature.com/
- 16. Springer eBooks: https://link.springer.com/
- 17. "Лекториум ТВ" http://www.lektorium.tv/
- 18. Университетская информационная система РОССИЯ http://uisrussia.msu.ru

#### **Информационные справочные системы:**

1. Консультант Плюс - справочная правовая система (доступ по локальной сети с компьютеров библиотеки)

#### **Ресурсы свободного доступа:**

- 1. Американская патентная база данных http://www.uspto.gov/patft/
- 2. Полные тексты канадских диссертаций http://www.nlc-bnc.ca/thesescanada/
- 3. КиберЛенинка (http://cyberleninka.ru/);

4. Министерство науки и высшего образования Российской Федерации https://www.minobrnauki.gov.ru/;

5. Федеральный портал "Российское образование" http://www.edu.ru/;

6. Информационная система "Единое окно доступа к образовательным ресурсам" http://window.edu.ru/;

7. Единая коллекция цифровых образовательных ресурсов http://schoolcollection.edu.ru/ .

8. Федеральный центр информационно-образовательных ресурсов (http://fcior.edu.ru/);

9. Проект Государственного института русского языка имени А.С. Пушкина "Образование на русском" https://pushkininstitute.ru/;

10. Справочно-информационный портал "Русский язык" http://gramota.ru/;

11. Служба тематических толковых словарей http://www.glossary.ru/;

12. Словари и энциклопедии http://dic.academic.ru/;

13. Образовательный портал "Учеба" http://www.ucheba.com/;

14. Законопроект "Об образовании в Российской Федерации". Вопросы и ответы http://xn--273--84d1f.xn--p1ai/voprosy\_i\_otvety

**Собственные электронные образовательные и информационные ресурсы КубГУ:** 

1. Среда модульного динамического обучения http://moodle.kubsu.ru

2. База учебных планов, учебно-методических комплексов, публикаций и конференций http://mschool.kubsu.ru/

3. Библиотека информационных ресурсов кафедры информационных образовательных технологий http://mschool.kubsu.ru;

4. Электронный архив документов КубГУ http://docspace.kubsu.ru/

1. Электронные образовательные ресурсы кафедры информационных систем и технологий в образовании КубГУ и научно-методического журнала "ШКОЛЬНЫЕ ГОДЫ" http://icdau.kubsu.ru/

#### **6. Методические указания для обучающихся по освоению дисциплины (модуля)**

По курсу предусмотрено проведение лабораторных занятий, которые направлены на формирование знаний и умений, предусмотренных компетенциями.

Важнейшим этапом курса является самостоятельная работа по дисциплине. Контроль самостоятельной работы осуществляется:

а) текущий контроль осуществляется еженедельно в соответствие с программой занятий;

б) промежуточный контроль по итогам освоения разделов дисциплины осуществляется в форме защиты практических заданий на зачете.

На лабораторных занятиях и при подготовке к ним (самостоятельная работа) применяются интерактивные образовательные технологии.

#### **Методические рекомендации по выполнению практического задания**

Выполнение практических заданий представляет собой письменную форму самостоятельной учебной подготовки студентов, которая:

– способствует усвоению знаний по дисциплине, формированию профессиональных навыков и умений,

– помогает развивать деловые, личностные качества студента (профессиональную компетентность, инициативность, ответственность);

– воспитывает потребность в самообразовании, максимально развивает познавательные и творческие способности личности.

Возможно выполнение индивидуальных и групповых (малая группа в 3-5 человек) практических заданий.

Процесс подготовки студента к выполнению практических заданий можно условно разделить на следующие этапы:

а) изучение содержания задания;

б) подбор нормативных и специальных источников, относящихся к содержанию полученного задания;

в) аналитический разбор практического задания через призму нормативных и специальных источников;

г) определение собственной позиции, формулировка аргументов;

е) оформление ответа;

ж) представление письменного заключения на практическое задание.

Примерные критерии оценки качества выполнения практического задания:

– правильное раскрытие содержания основных вопросов темы;

– логичность и обоснованность выводов;

– наличие самостоятельных суждений, творческий подход;

– научное обоснование раскрываемой проблемы.

#### **Критерии оценки:**

Оценка «ОТЛИЧНО» выставляется, если студент при выполнении практического задания полностью раскрыл содержание основных вопросов темы, продемонстрировал логичность и обоснованность выводов, наличие самостоятельных суждений, использовал научный стиль при написании выводов и рекомендаций по представленной проблеме, продемонстрировал творческий подход и высокую самостоятельность при выполнении практического задания, оформил работу в полном соответствии с установленными требованиями, предоставил выполненную работу в рекомендованный срок.

Оценка «ХОРОШО» выставляется, если студент при выполнении практического задания в целом раскрыл содержание основных вопросов темы, продемонстрировал логичность и обоснованность выводов, наличие самостоятельных суждений, использовал в целом научный стиль при написании выводов и рекомендаций по представленной проблеме, продемонстрировал самостоятельность при выполнении практического задания, оформил работу в целом в соответствии с установленными требованиями, предоставил выполненную работу в рекомендованный срок.

Оценка «УДОВЛЕТВОРИТЕЛЬНО» выставляется, если студент при выполнении практического задания частично раскрыл содержание основных вопросов темы, не обосновал сделанные выводы, использовал ненаучный стиль при написании выводов и рекомендаций по представленной проблеме, продемонстрировал определенную несамостоятельность при выполнении задания, оформил практическое задание с нарушениями установленных требований, предоставил выполненную работу с нарушением рекомендованных сроков.

Оценка «НЕУДОВЛЕТВОРИТЕЛЬНО» выставляется, если студент при выполнении практического задания не раскрыл содержание основных вопросов темы или раскрыл со значительными логическими нарушениями, не обосновал сделанные выводы, работа не носит самостоятельный характер, оформил практическое задание с нарушениями установленных требований, предоставил выполненную работу с нарушением рекомендованных сроков.

#### **Методические рекомендации по выполнению индивидуального практического (информационно-аналитического) задания**

Цель практического (информационно-аналитического) задания заключается в анализе конкретного объекта исследования (например, подсистемы муниципальной экономики) с использованием статистических данных, экономико-математических формул, алгоритмов выявления экономических трендов и формирования заключения о ключевых экономических проблемах и перспективах развития объекта исследования.

После определения совместно с преподавателем объекта исследования, студент собирает данные и актуальную статистическую информацию. На основе предложенного преподавателем алгоритма выполнения задания студент представляет данные по объекту исследования в текстовой, табличной, графической или смешанной форме, использует экономические формулы, делает выводы на основе анализа данных. Информационноаналитическое задание в печатной форме представляется преподавателю.

#### **Критерии оценки:**

Оценка «ОТЛИЧНО» выставляется, если студент при выполнении лабораторного задания полностью раскрыл содержание основных вопросов темы, продемонстрировал логичность и обоснованность выводов, наличие самостоятельных суждений, использовал научный стиль при написании выводов и рекомендаций по представленной проблеме, продемонстрировал творческий подход и высокую самостоятельность при выполнении лабораторного задания, оформил отчет по работе в полном соответствии с установленными требованиями, предоставил выполненную работу в рекомендованный срок.

Оценка «ХОРОШО» выставляется, если студент при выполнении лабораторного задания в целом раскрыл содержание основных вопросов темы, продемонстрировал логичность и обоснованность выводов, наличие самостоятельных суждений, использовал в целом научный стиль при написании выводов и рекомендаций по представленной проблеме, продемонстрировал самостоятельность при выполнении лабораторного задания, оформил отчет в целом в соответствии с установленными требованиями, предоставил выполненную работу в рекомендованный срок.

Оценка «УДОВЛЕТВОРИТЕЛЬНО» выставляется, если студент при выполнении лабораторного задания частично раскрыл содержание основных вопросов темы, не обосновал сделанные выводов, использовал ненаучный стиль при написании выводов и рекомендаций по представленной проблеме, продемонстрировал определенную несамостоятельность при выполнении задания, оформил отчет с нарушениями установленных требований, предоставил работу с нарушением рекомендованных сроков.

#### **Методические рекомендации по выполнению индивидуальной расчетной (расчетно-графической) задачи**

Целью выполнения расчетно-графической задачи (РГЗ) является закрепление практических навыков, углубленное усвоение учебного материала, и формированию у студента навыков к самостоятельному исследованию.

При выполнении РГЗ студент должен показать умение работать с общей и специальной литературой по избранной теме, соединять вопросы теории с практикой, делать обобщения, обоснованные выводы и предложения. Общими требованиями к контрольным работам являются:

1) целевая направленность;

2) четкость построения;

3) логическая последовательность;

4) убедительность аргументации;

5) краткость и ясность формулировок;

6) творческий подход к написанию работы;

7) правильность и обоснованность выводов;

8) стиль изложения;

9) грамотное оформление.

Исходя из общих требований отчет по РГЗ должен:

– представлять развернутый отчет с элементами самостоятельного исследования по актуальным вопросам курса;

– показать умение студента делать расчеты, выявлять закономерности и делать обобщения;

– показать умение студента представлять количественные данные в графической форме;

– отличаться логичностью, аргументированностью, достоверностью фактов, проблемным творческим подходом, научной объективностью;

– быть правильно оформленным (научный аппарат, язык, стиль, четкость структуры, аккуратность исполнения и т.д.) и представленным в надлежащие сроки.

#### **Критерии оценки:**

Оценка «ОТЛИЧНО» выставляется преподавателем за решение задачи, если представлен правильный числовой ответ, в рассуждениях и комментариях студента нет логических ошибок, задача решена рациональным способом, студент продемонстрировал самостоятельность при решении задачи и сдал ее на контроль в указанный срок.

Оценка «ХОРОШО» выставляется преподавателем за решение задачи, если представлен правильный числовой ответ, в логическом рассуждении и решения нет существенных ошибок, но задача решена нерациональным способом или допущено не более двух несущественных ошибок.

Оценка «УДОВЛЕТВОРИТЕЛЬНО» выставляется преподавателем за решение задачи, если в логическом рассуждении нет существенных ошибок, но допущена существенная ошибка в математических расчетах, студент продемонстрировал частичную самостоятельность при решении задачи и сдал ее на контроль позже указанного срока.

В освоении дисциплины инвалидами и лицами с ограниченными возможностями здоровья большое значение имеет индивидуальная учебная работа (консультации) – дополнительное разъяснение учебного материала.

Индивидуальные консультации по предмету являются важным фактором, способствующим индивидуализации обучения и установлению воспитательного контакта между преподавателем и обучающимся инвалидом или лицом с ограниченными возможностями здоровья.

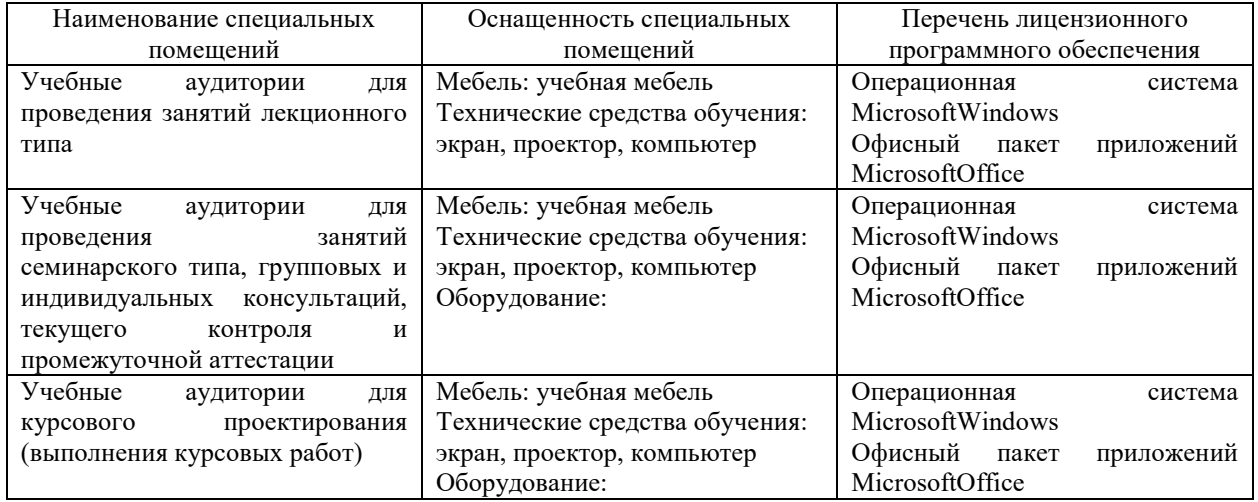

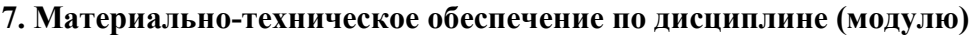

Для самостоятельной работы обучающихся предусмотрены помещения, укомплектованные специализированной мебелью, оснащенные компьютерной техникой с возможностью подключения к сети «Интернет» и обеспечением доступа в электронную информационно-образовательную среду университета.

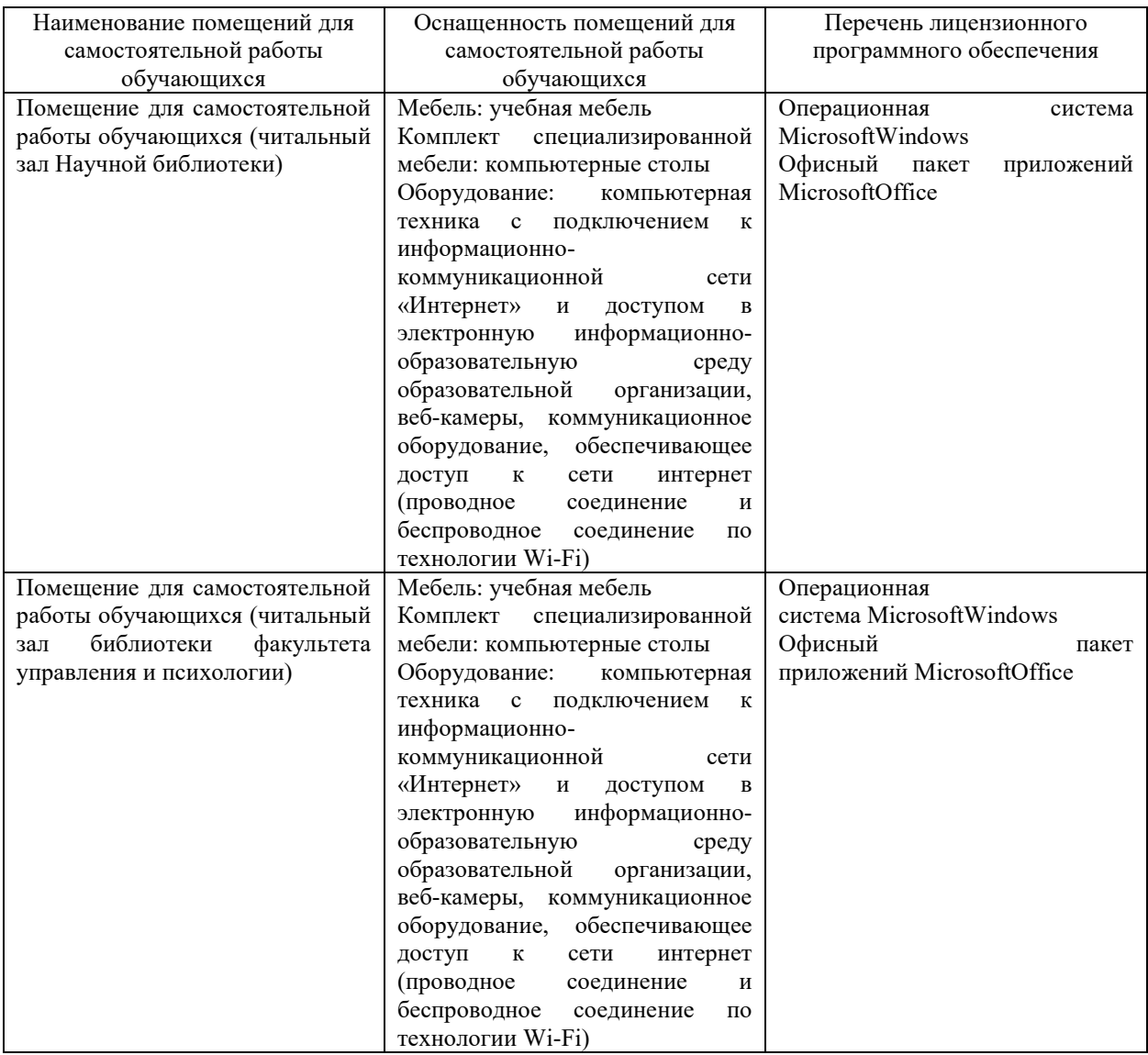